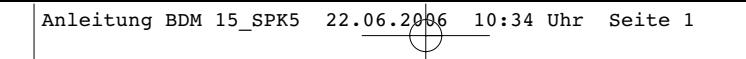

- $^{\circledR}$ **Instrukcja obsługi Dalmierz ultradźwiękowy**
- $\circledR$
- **Instrucøiuni de folosire aparat pentru måsurarea distanøei cu ultrasunete**
- **Руководство по эксплуатации ультрозвукового дистанционного измерительного прибора**
- **Упътване за работа с ултразвуков дистанционен измервателен прибор**

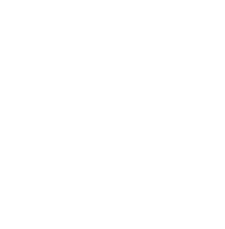

Einhell®  $\leftrightarrow$ bavaria

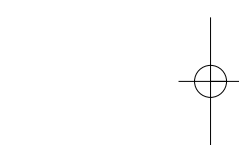

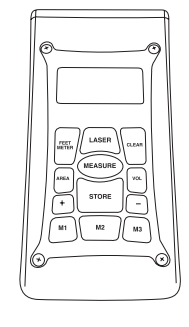

 $\boldsymbol{\Theta}$ 

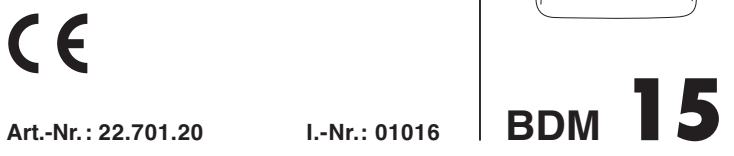

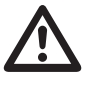

- Przed uruchomieniem należy przeczytać instrukcję obsługi i wskazówki dotyczące bezpieczeństwa oraz stosować się do nich.
- Перед первым использованием прочтите руководство по эксплуатации и следуйте содержащимся в нем указаниям.
- Преди пускане в експлоатация прочетете и спазвайте инструкцията за експлоатация на уреда и указанията за безопасност.
- Înainte de punerea în funcøiune se vor citi μi respecta instrucøiunile de folosire și indicațiile de siguranță.

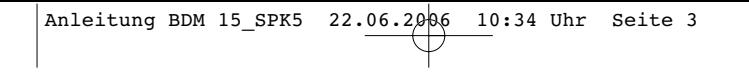

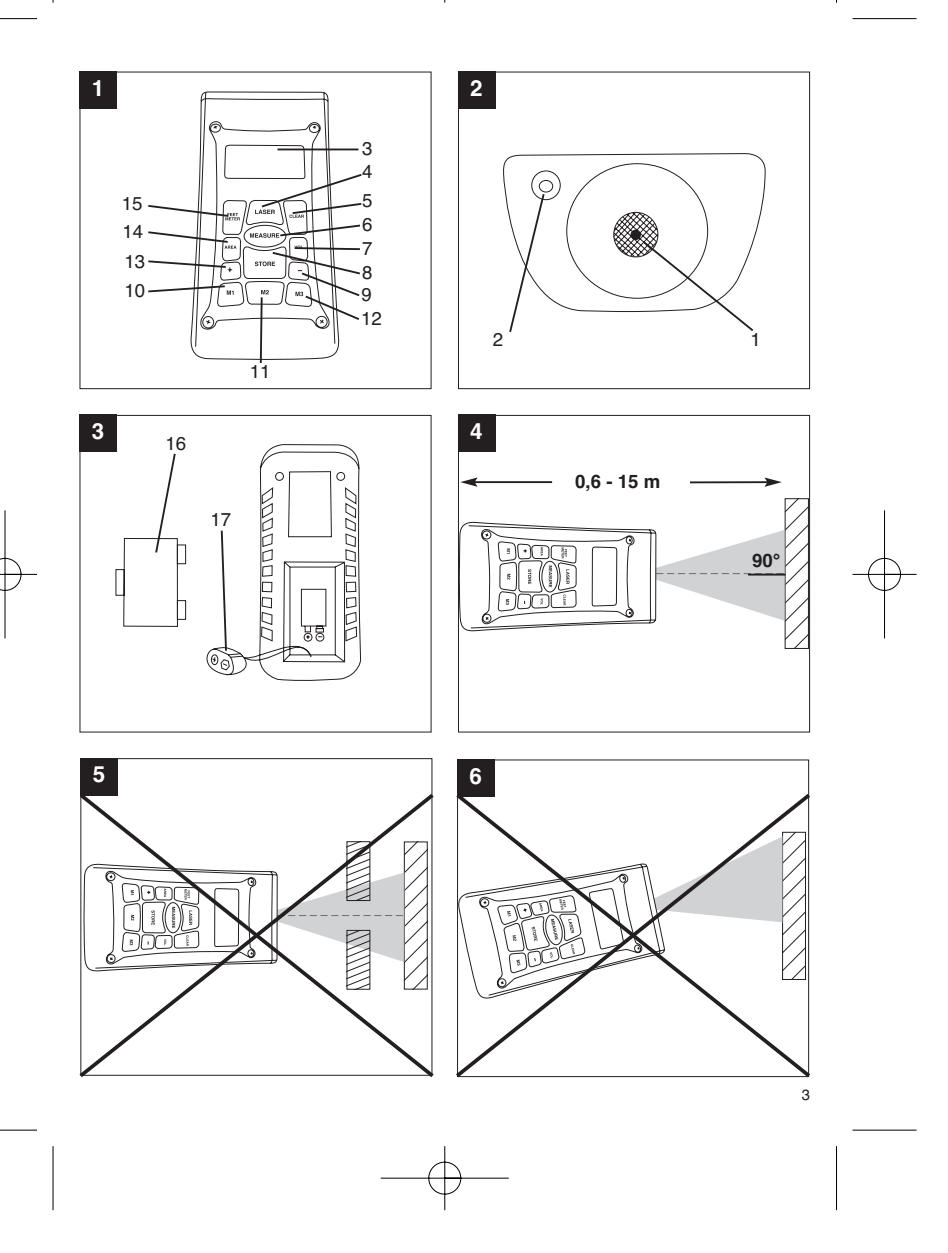

Anleitung BDM 15\_SPK5 22.06.2006 10:34 Uhr Seite 4

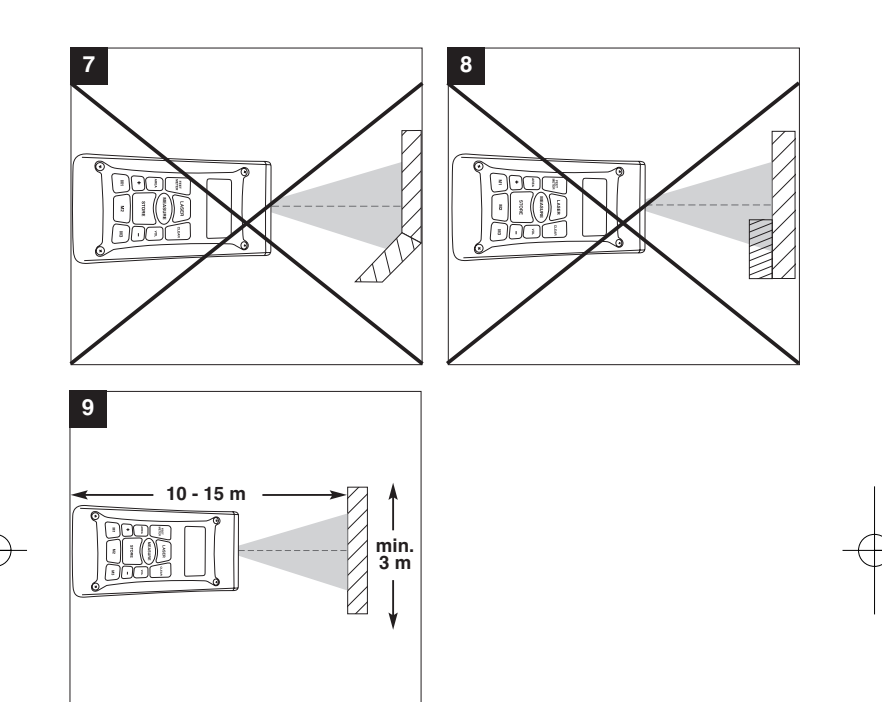

# **1. Opis urządzenia (rys. 1-3)**

- 1 Wyjście fal ultradźwiękowych
- wyjście lataktorzych<br>2 Wyjście wiązki lasera<br>3 Wyświetlacz ciekłokry
- 3 Wyświetlacz ciekłokrystaliczny
- 4 Przycisk lasera<br>5 Przycisk Clear
- 5 Przycisk Clear 6 Przycisk pomiarów
- 7 Przycisk pomiaru objętości<br>8 Przycisk zapamiętywania w
- 8 Przycisk zapamiętywania wyników
- 9 Przycisk odejmowania
- 10 Przycisk zapamiętywania- miejsce M1 11 Przycisk zapamiętywania- miejsce M2
- 12 Przycisk zapamiętywania- miejsce M3 13 Przycisk dodawania
- 
- 14 Przycisk pomiaru powierzchni 15 Przycisk przeliczenia metry/ stopy
- 16 Pokrywka pojemnika na baterie
- 17 Podłączenie zatrzaskowe baterii blokowej 9 V

### **2. Wskazówki bezpieczeństwa**

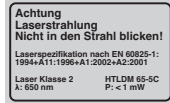

**Uwaga! Promieniowanie laserowe Nie kierować wzroku na wiązkę lasera klasy 2!** A

Proszę podjąć środki bezpieczeństwa dla ochrony własnej i osób przebywających w otoczeniu. - Nie należy patrzeć bez ochrony wzroku w kierunku wiązki lasera.

- 
- Nigdy nie patrzeć bezpośrednio w strumień lasera.
- Nie kierować wiązki lasera w żadnym razie na powierzchnie odbijające światło, ludzi lub zwierzęta. Również laser o niewielkiej mocy może spowodować uszkodzenia oka.
- Uwaga! W razie postępowania niezgodnego z niniejszą instrukcją obsługi może dojść do niebezpiecznego wystawienia na działanie promieniowania laserowego.
- Nigdy nie otwierać modułu lasera  $\ddot{\bullet}$ Jeżeli niwelator nie jest używany przez dłuższy czas, należy wyjąć stare baterie i je usunąć.

# **3. Przeznaczenie**

Urządzenie przeznaczone jest do pomiaru odległości wewnątrz pomieszczeń z użyciem fal ultradźwiękowych. Stosując się do wskazówek dotyczących obsługi można prosto i pewnie wyznaczać długości, powierzchnie i objętości.

## **4. Dane techniczne**

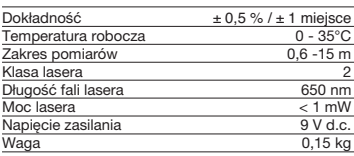

# **5. Użytkowanie**

**Włożyć baterie do pojemnika (rys 3)**

### **Uwaga! Przed włożeniem baterii należy się upewnić, że laser jest wyłączony!**

Otworzyć przykrywkę pojemnika na baterie (16), jak pokazano na rys. 3 i włożyć załączone w dostawie baterie. Proszę pamiętać przy tym o właściwej polarności baterii. Proszę używać wyłącznie baterii alkaliczno- manganowych. Proszę pamiętać również o jednakowej pojemności baterii. Baterie wymieniać, gdy na wyświetlaczu LCD (3) pokaże się wskaźnik niskiego poziomu baterii "LOWBATT". Uwaga! Jeżeli baterie nie zostaną wymienione w porę, może to być przyczyną niedokładności pomiarów.

**Włączanie:** Wcisnąć przycisk pomiarów (6). Na wyświetlaczu (3) ukaże się " $0,00$  m".

# **Pomiary**

Tylny brzeg dalmierza przyłożyć do punktu wyjściowego dla pomiarów. Urządzenie skierować pod kątem prostym na powierzchnię mierzoną i przycisnąć przycisk pomiarowy (6). Na wyświetlaczu pojawi się wynik- odległość pomiędzy tylną stroną urządzenie a powierzchnią docelową. W przypadku zakłóceń lub prób pomiaru zbyt dużej odległości (> 15 m), pokaże się informacja "ERROR". Podczas dokonywania pomiarów wszystkie przyciski są zablokowane.

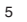

**PL**

# **PL**

**Przycisk przeliczenia metry/ stopy**

Wcisnąć przycisk przeliczający metry na stopy (15) w celu wybrania jednostki- metrów bądź stóp.

### **Zapamiętywanie danych**

Nacisnąć przycisk zapamiętywania wyników pomiarów (8) a następnie przyciski zapamiętywania kolejnych miejsc M1, M2, M3 (10-12) w celu zapamiętania wyświetlonych na wyświetlaczu ciekłokrystalicznym (3) wyników w odpowiednim miejscu. Na wyświetlaczu (3) ukaże się miejsce zapamiętania wyników M1, M2 albo M3.

**Kasowanie wyników z wyświetlacza LCD** Nacisnąć przycisk Clear (5), w celu skasowania wyniku wyświetlonego na wyświetlaczu (3). Na<br>wyświetlaczu (3) ukaże się "0,00 m".

**Kasowanie wpisów do pamięci** Nacisnąć przycisk Clear (5) przez kilka sekund, aby skasować zawartość miejsc pamięci M1, M2 i M3.

**Laser** Wcisnąć przycisk lasera (4), w celu włączenia lasera. Wskaźnik laserowy ułatwia dokładne określenie celu pomiaru. Po 5 sekundach laser zgaśnie samoistnie.

#### **Wyłączanie.**

Wcisnąć przycisk pomiarów (6) przez kilka sekund. Urządzenie wyłączy się. Jeżeli żaden przycisk nie zostanie wciśnięty, urządzenie wyłącza się samoistnie po czterech minutach.

#### **Obliczenia**

Aby móc przeprowadzać obliczenia, należy uprzednio zapamiętać dane. Patrz: Punkt o zapamiętywaniu danych.

#### **Dodawanie**

Nacisnąć przycisk Clear (5), po czym przycisk zapamiętywania (10) M1, następnie przycisk dodawania (13), potem przycisk zapamiętywania (11) M2 a następnie raz jeszcze przycisk dodawania (13), w celu uzyskania sumy zapamiętanych miejsc M1 i M2. W ten sam sposób można otrzymać sumę miejsc M1 i M3 lub M2 i M3.

#### **- Odejmowanie**

Nacisnąć przycisk Clear (5), po czym przycisk zapamiętywania (10) M1, następnie przycisk odejmowania (9), potem przycisk zapamiętywania (11) M2 a następnie raz jeszcze przycisk dodawania (9), w celu uzyskania różnicy zapamiętanych miejsc M1 i M2. W ten sam sposób można otrzymać

różnicę miejsc M1 i M3 lub M2 i M3.

#### **- Obliczanie powierzchni**

Nacisnąć przycisk pomiaru powierzchni (14), następnie przycisk zapamiętywania (10) M1, po czym przycisk zapamiętywania (11) M2. Iloczyn M1 i M2 podany zostanie na wyświetlaczu ciekłokrystalicznym (3) w m2 lub ft2 . W ten sam sposób można otrzymać iloczyn miejsc M1 i M3 lub M2 i M3.

# **- Obliczanie objętości**

Wcisnąć przycisk obliczania objętości (7). Na<br>wyświetlaczu pojawi się iloczyn zapamiętanych<br>wyników M1 i M2 i M3 w mª albo ftª.

# **Uwaga!**

Proszę nie ruszać urządzeniem podczas pomiarów. Proszę nie wykonywać pomiarów poza podanych zakresem. (Rys. 4).

Proszę pamiętać, aby na drodze fal ultradźwiękowych nie występowały żadne

przeszkody. (Rys. 5/8)

Powierzchnie nieregularne bądź miękkie (np. zasłony, dywany), mogą mieć niekorzystny wpływ na

wynik pomiarów. Podczas pomiarów większych odległości (10- 15 m)

należy wybrać co najmniej jedną powierzchnie docelową o wymiarach 3x 3 m. (Rys. 9)

Proszę pamiętać, aby w pobliżu nie znajdowały się inne źródła ultradźwięków. Ultradźwięki nie przenikają przez szkło ani przez

tworzywo sztuczne.

Przy dużych zmianach temperatur należy odczekać przed kolejnym pomiarem około pół godziny, aż przyrząd się zaaklimatyzuje.

Wahania ciśnienia atmosferycznego, wilgotności powietrza, dźwięki wiatru lub inne źródła dźwięków

mogą mieć niekorzystny wpływ na wyniki pomiarów.

### **6. Konserwacja i czyszczenie**

Proszę zawsze utrzymywać urządzenie w czystości. Zabrudzenia usuwać miękką, wilgotną ściereczką. Nie używać w tym celu żrących środków czyszczących lub rozpuszczalników. Wyjście promienia laserowego proszę czyścić regularnie kawałkiem waty.

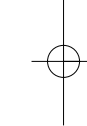

Anleitung BDM 15\_SPK5 22.06.2006 10:34 Uhr Seite 7

**PL**

7

**7. Usuwanie baterii**

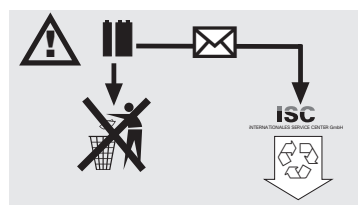

Baterie zawierają składniki, mogące stanowić<br>zagrożenie dla środowiska. Nie wolno wyrzucać<br>baterii do śmieci, wrzucać ich do ognia lub wody.<br>Baterii należy oddawać do punktów zbiorczych,<br>poddawać recyclingowi bądź likwidow

# **8. Zamawianie części zamiennych:**

Podczas zamawiania części zamiennych należy<br>podać następujące dane:<br>● Typ urządzenia<br>● Numer artykułu<br>● Numer identyfikacyjny<br>● Numer części zamiennej

- 
- 
- 
- 

Aktualne ceny i informacje znajdą Państwo na stronie www.isc-gmbh.info

# **RO**

# **1. Descrierea (Fig. 1-3)**

- 1 Orificiu ultrasunete<br>2 Orificiu iesire fascio
- 2 Orificiu ieşire fascicul laser<br>3 Display LCD
- 
- 4 Tastă laser 5 Tastă clear<br>6 Tastă măsi
- 6 Tastă măsurare<br>7 Tastă volum
- 7 Tastå volum
- 8 Tastă memorie<br>9 Tastă scădere 9 Tastå scådere
- 10 Tastå loc memorare M1
- 11 Tastå loc memorare M2 12 Tastå loc memorare M3
- 13 Tastå adunare
- 14 Tastă suprafață
- 
- 15 Tastå transformare metri/picioare 16 Capac compartiment baterii
- 17 Racord prin clipsuri pentru bateria bloc de 9 V

# 2. Indicații de siguranță

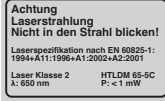

Atenție: **Radiaøie laser Nu priviøi în fasciculul laser Clasa de laser 2** A

- Protejaţi-vă pe dumneavoastră și pe cei din jur prin måsuri corespunzåtoare de eventualele pericole de accidentare.
- Nu priviøi direct cu ochii neprotejaøi în fasciculul de
- laser. - Nu priviøi niciodatå direct traiectoria fasciculului de laser.
- Fasciculul de laser nu se va îndrepta niciodatå asupra suprafetelor reflectoare, persoanelor sau animalelor. Chiar μi un laser de micå putere poate provoca våtåmåri la ochi.
- Avertizare dacå se procedeazå într-un alt mod decât cel descris aici, acest lucru poate duce la expuneri periculoase la radiații.
- Modulul laser nu se va deschide niciodatå. - Dacå dispozitivul de måsurare nu se foloseμte un
- timp îndelungat, se vor scoate bateriile.

8

# **3. Utilizarea**

Acest aparat se foloseste la măsurarea distanțelor în intervalul indoor cu ajutorul ultrasunetelor. În cazul utilizårii corecte pot fi estimate simplu μi sigur lungimile, suprafetele precum si volumele

# **4. Date tehnice**

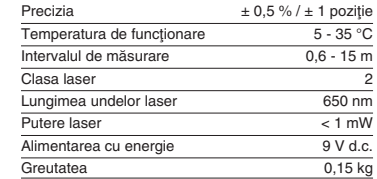

# **5. Funcționarea**

**Introducerea μi schimbarea bateriilor (Fig. 3)**

#### Atenție! **Înainte de introducerea bateriei asiguraøi-vå întotdeauna cå laserul este decuplat!**

Deschideøi capacul compartimentului de baterii (16), aşa cum este indicat în figura 3 și introduceți bateria<br>livrată odată cu aparatul. Fiți atenți la poziția corectă a polilor bateriei. Folosiți numai baterii alcaline cu<br>mangan. Fiți atenți ca tensiunea și capacitatea bateriilor så fie aceeasi

Schimbaţi bateria atunci când pe display-ul LCD (3)<br>apare afişat semnalul "LOWBATT". Atenţie! Dacă<br>bateria nu se schimbă la timp, acest lucru poate duce la rezultate eronate ale måsuråtorilor.

**Deschiderea aparatului**<br>Apăsaţi scurt tasta măsurare (6). Pe display-ul LCD<br>(3) va apare afişat "0,00 m".

### **Måsurarea**

Aşezați aparatul cu partea posterioară pe punctul de<br>începere a măsurării. Îndreptați aparatul în unghi<br>drept spre suprafața țintă și apăsați tasta măsurare (6). Pe display-ul LCD va apare afişată distanța<br>dintre partea posterioară a aparatului și suprafața de măsurat. În caz de deranjamante sau distanțe prea<br>mari (> 15 m), aparatul va afișa "ERROR". Pe timpul<br>măsurării toate celelalte taste sunt blocate.

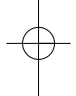

# **Comutarea metri/picioare**

Apåsaøi tasta transformare (15) pentru a selecta unitåøile de måsurå metri sau picioare.

#### **Stocarea datelor**

Apăsați mai întâi tasta memorie (8) și apoi tastele<br>locurilor de memorare (10 – 12) M1, M2 sau M3 pentru a stoca valoarea afişată pe display-ul LCD (3)<br>în memoria respectivă. Memoria M1, M2 sau M3 va fi afișată pe display-ul LCD (3).

## **?tergerea display-ului LCD**

Apăsați tasta clear (5) pentru a șterge valoarea afişată pe display-ul LCD (3). Pe display-ul LCD (3)<br>va apare "0,00 m".

### **?tergerea memoriei**

Apăsați tasta clear (5) câteva secunde pentru a<br>șterge conținutul celor trei locuri de memorare M1, M<sub>2</sub> și M<sub>3</sub>.

#### Laser de referință

Apăsaţi tasta laser (4) pentru a cupla laserul de<br>referinţă. Laserul vă ajută să avizaţi un anumit obiectiv. Dupå 5 secunde laserul dispare de la sine.

#### **Închiderea aparatului**

Apăsați câteva secunde tasta măsurare (6). Aparatul<br>se decuplează. Dacă nu se apasă nici o tastă, aparatul se decupleazå de la sine dupå 4 minute.

#### **Efectuarea calculelor**

Pentru a se putea efectua calcule trebuie så existe date memorate. Vezi aici punctul Stocarea datelor.

**- adunarea**<br>Apăsaţi tasta clear (5) apoi tasta locului de memorare (10) M1, apoi tasta adunare (13) apoi<br>tasta locului de memorare (11) M2 și în final încă odată tasta adunare (13) pentru a obține suma conținutului memoriilor M1 și M2. Evident că puteți<br>obține în același mod și suma memoriilor M1 și M3 sau M2 μi M3.

#### **- scåderea**

Apåsaøi tasta clear (5) apoi tasta locului de memorare (10) M1, apoi tasta scådere (9), apoi tasta locului de memorare (11) M2 și în final încă odată<br>tasta scădere (9) pentru a obține diferența<br>conținutului memoriilor M1 și M2. Evident că puteți<br>obține în același mod și diferența memoriilor M1 și<br>M3 sau M2 și M3

**RO**

**- calculul suprafeøei** Apåsaøi tasta suprafaøå (14), apoi tasta locului de memorare (10) M1 apoi tasta locului de memorare<br>(11) M2. Produsul dintre M1 și M2 va fi afișat pe<br>display-ul LCD (3) în m² sau ft². Evident că puteți obține în același mod și produsul dintre M1 și M3 sau M2 μi M3.

# **- calculul volumului**

Apåsaøi tasta volum (7). Produsul dintre M1, M2 μi M3 va fi afişat pe display-ul LCD (3) în m $3$  sau ft $3$ .

# Atentie!

numigren<br>Nu mişcaţi aparatul pe timpul măsurării. Nu măsuraţi în afara intervalului menționat (figura 4). Fiți atenți ca în faţa fasciculului de ultrasunete să nu se găsească<br>nici un obstacol. (Figura 5/8) Suprafețele moi sau<br>neuniforme (cum ar fi de exemplu perdelele,<br>covoarele) pot influenţa nefavorabil măsurătorile. La măsurarea distanțelor mari (10 – 15 m) se va folosi cel puțin o suprafață țintă de 3 x 3 m. (Figura 9)

Fiți atenți ca în apropiere să nu se găsească alte surse de ultrasunete.

Ultrasunetele nu trec prin sticlå sau material plastic! În cazul modificărilor de tempertură gravante lăsați aparatul o jumåtate de orå så se aclimatizeze, înainte de efectuarea unei noi måsuråtori. Scåderile de presiune atmosfericå sau umiditate a aerului, zgomotele provocate de vânt sau alte surse<br>de zgomot pot influența nefavorabil măsurătorile.

# **6.** Întretinerea și curățirea

Păstrați aparatul întotdeauna curat și uscat. Ștergeți mizeria de pe aparat cu ajutorul unei cârpe moi și<br>umede. Nu folosiți pentru aceasta detergenți sau solvenți caustici. Orificiul de ieșire al fasciculului<br>laser se va curăța la intervale regulate cu ajutorul unui bețișor cu vată.

# **7. Îndepårtarea bateriilor**

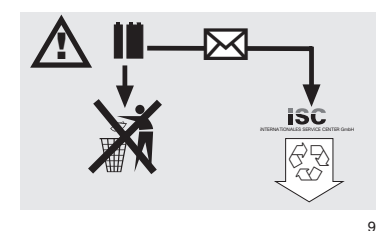

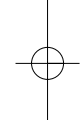

# **RO**

Bateriile conține materiale nocive mediului<br>înconjurător: Nu aruncați bateriile la gunoiul menajer,<br>în apă sau în foc. Bateriile trebuiesc colectate,<br>reciclate și îndepărtate ecologic. Trimiteți bateriile<br>uzate la iSC GmbH

# **8. Comanda pieselor de schimb:**

La comanda pieselor de schimb trebuiesc<br>menționate următoarele date:<br>● Tipul aparatului<br>● Numărul de articol al aparatului

10

- 
- 
- Numărul de identificare al aparatului<br>● Numărul piesei de schimb respective

Preţuri actuale şi informaţii găsiţi la www.isc-<br>gmbh.info

# **1. Описание (рисунок 1-3)**

- 1 Otvor za ultrazvuk<br>2 Izlaz laserske zrak
- 2 Izlaz laserske zrake 3 LCD zaslon
- 4 Tipka Laser
- 
- 5 Tipka Clear 6 Tipka za mjerenje
- 7 Tipka volumena<br>8 Tipka memorije
- 8 Tipka memorije<br>9 Tipka za oduzin 9 Tipka za oduzimanje
- 
- 10 Tipka memorijskog prostora M1 11 Tipka memorijskog prostora M2
- 12 Tipka memorijskog prostora M3 13 Tipka za zbrajanje
- 
- 14 Tipka površine
- 15 Tipka za preračunavanje metar/stopa 16 Poklopac pretinca za baterije
- 17 Priključak za blok bateriju od 9 V

# **2. Указания по технике безопасности**

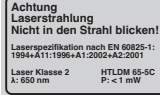

**Внимание: лазерное излучение Запрещено направлять луч в глаза! Класс лазера 2** A

Проводите соответствующие профилактические мероприятия по защите себя и окружающих от травм.

- Не смотрите прямо на луч лазера
- незащищенными глазами. Запрещено смотреть прямо по ходу луча.
- Запрещено направлять лазерный луч на отражающие поверхности, людей или животных. Лазерный луч даже малой мощности может повредить зрение.
- Осторожно! Если вы будуте действовать не по приведенным в этом руководстве указаниям, то это может привести к опасной
- экспозиции излучения. Запрещено открывать лазерный модуль.  $\bullet$ - Если измерительный инструмент длительное время не используется, то необходимо вынуть из него батарейки.

# **3. Применение**

Это устройство предназначено для измерения расстояний в помешениях при помощи ультрозвуковых волн. При надлежащем использовании можно просто и точно определить длину, площадь, а также объем.

### **4. Технические данные**

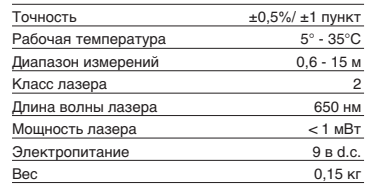

# **5. Рабочий режим**

## **Установка и замена батарей (рисунок 3)**

**Внимание! Всегда перед тем как вставить батарейки убедитесь, что лазер выключен!**

Откройте крышку отсека батареек (16) так, как показано на рисунке 3 и вставьте приложенные батарейки. Внимательно следите при этом за правильной полярностью батареек. Используйте исключительно щелочно марганцевые батарейки. Внимательно следите при этом за тем, чтобы емкость и напряжение батареек была одинаковой.

Необходимо заменять батарейки, если на жидкокристаллическом дисплее (3) появится знак "LOWBATT". Внимание! Если батарейки не будут вовремя заменены, то это можетпривести к неправильным результатам измерений.

#### **Включение**

Нажмите коротко кнопку измерить (6). На жидкокристаллическом дисплее (3) появится показание "0,00 м".

#### **Измерение**

Установите заднюю кромку устройства на исходную точку измерения. Направьте

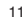

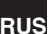

# **RUS**

устройство под прямым углом к измеряемой поверхности и нажмите кнопку измерить (6). На жидкокристаллическом дисплее появится значение расстояния между задней стороной устройства и измеряемой поверхностью. При неисправности или слишком большом расстоянии ( 15м) на устройстве появится надпись"ERROR". Во время процесса измерения все кнопки заблокированы.

**Переключение метр/фут** Нажмите кнопку пересчета (15) для того, чтобы выбрать между единицей измерения метр или фут.

#### **Запись данных в память**

Вначале нажмите кнопку запомнить (8), а затем кнопку ячейки памяти (10-12) М1, М2 илиМ3 для того, чтобы показанную на жидкокристаллическом дисплее (3) величину записать в соответствующую ячейку памяти. Ячейка памяти М1, М2 или М3 высвечивается на

жидкокристаллическом дисплее (3). **Стереть показания на**

**жидкокристаллическом дисплее** Нажмите кнопку стереть (5) для того, чтобы стереть на жидкокристаллическом дисплее (3) показываемую величину. На жидкокристаллическом дисплее (3) высвечивается "0,00 м".

### **Стереть из памяти**

Держите нажатой кнопку стереть (5) несколько секунд для того, чтобы стереть содержимое трех ячеек памяти М1, М2 и М3.

#### **Опорный лазер**

Нажмите кнопку лазера (4) для того, чтобы включить опорный лазер. Лазер облегчит Вам в прицеливании на определенный объект. Через 5 секунд лазер погаснет сам.

#### **Выключить**

Держите нажатой кнопку измерить (6) несколько секунд. Устройство выключится. Если кнопка не будет нажата, то устройство выключится само через 4 минуты.

#### **Вычисления**

ДЛя того, чтобы можно было производить вычисления данные должны быть записаны в память. Смотрите для этого раздел Запись данных в память.

### **- Суммирование**

Нажмите кнопку стереть (5), затем кнопку ячейки памяти (10) М1, затем кнопку суммирования (13), затем кнопку ячейки памяти (11) М2, и в результате еще раз кнопку суммирования (13) для того, чтобы получить результат суммирования содержимого ячеек памяти М1 и М2. Разумеется Вы можете таким образом образовывать суммы из М1 и М3 или М2 и М3.

# **- Вычитание**

Нажмите кнопку стерть (5), затем кнопку ячейки памяти (10) М1, затем кнопку вычитание (9), затем кнопку ячейки памяти (11) М2 и в заключении еще раз кнопку вычитания (9) для того, чтобы получить разность содержимого ячеек памяти М1 и м2. Разумеется Вы можете таким же образом получить разность из М1 и М3 или М2 и М3.

### **- Вычисление площади**

Нажмите кнопку площадь (14), затем кнопку ячейки памяти (10) М1, затем кнопку ячейки памяти (11) М2. Произведение М1 и М2 указыается в М2 или на жидкокристалическом дисплее (3). Разумеется Вы можете таким же образом получить произведение М1 и М3 или М2 и м3.

**- Вычисление объема** Нажмите кнопку объема (7). Произведение М1, М2 и М3 высвечивается на жидкокристаллическом дисплее (3) в м3 или ft3.

#### **Внимание!**

не двигайте устройство во время измерения. Не измеряйте за пределами указанного диапазона измерений. (Рисунок 4) следите за тем, чтобы на пути ультрозвуковых волн не находились никакие препятствия. (Рисунок 5/8) мягкие или неровные поверхности (например: шторы, ковры) могут негативно повлиять на результаты

измерения. При измерении больших расстояний (10 м-15 м)

выбирайте поверхность для измерений минимально 3х3м. (Рисунок 9) Следите за тем, чтобы ультрозвуковые волны не

проходили в Вашей близи. Ультрозвуковые волны не проникают сквозь

стекло или пластмасс!

Дайте устройству при значительных перепадах температуры полчаса времени для аклиматизации, прежде чем Вы начнете

производить измерения. Перепады атмосферного давления или

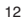

**RUS**

влажность воздуха, шум ветра или прочие источники шума могут негативно повлиять на результаты измерения.

# **6. Техобслуживание и очистка**

Содержите устройство всегда сухим и чистым.<br>Счищайте загрязнения при помощи влажной<br>тряпки. Не используйте для этого едкие моющие<br>средства или растворители. Очищайте место выхода лазерного луча с регулярной переодичностью при помощи ватной палочки.

# **7. Утилизация батареи**

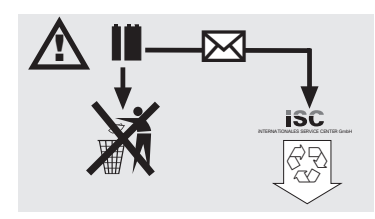

Батарея содержит отрицательно влияющие на окружающую среду материалы. Не бросайте<br>батареи в домашний мусор, в отонь или в воду.<br>Использованные батареи необходимо собирать,<br>направлять на переработку или утилизировать,<br>Отсылайте использованные батарейки на адрес<br>От Landau. Изготовитель на месте произведет квалифицировано утилизацию.

# **8. Заказ запасных деталей:**

При осуществлении заказа запасных деталей необходимо привести следующие данные:

- 
- 
- тип устройства<br>● номер арт. устройства<br>● идент. номер устройства<br>● номер запасной детали необходимой запасной части

Актуальные цены и информация находятся на www.isc-gmbh.info

# **BG**

# **1. Описание (Фиг. 1-3)**

- 1 Отвор-ултразвук
- 2 Изход-лазерен лъч 3 LCD-дисплей
- 1 1990 год и в 1990 года<br>1 5 Бутон-лазер<br>5 Бутон-изчис
- 5 Бутон-изчистване
- 6 Бутон-измерване<br>7 Бутон-обем
- 7 Бутон-обем 8 Бутон-запаметяване
- 
- 9 Бутон-изваждане 10 Капацитет на паметта-бутон M1
- 11 Капацитет на паметта-бутон M2
- 12 Капацитет на паметта-бутон M3 13 Бутон-събиране
- 14 Бутон-площ
- 
- 15 Бутон за преизчисляване метър/фут 16 Капак на гнездото за батерията 17 Клипс-връзка 9 V-блок батерия
- 

### **2. Указания за безопасност**

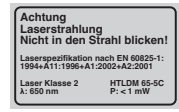

**Внимание: Лазерно излъчване Да не се гледа в лъча Лазерен клас 2** A

Предпазвайте себе си и Вашето обкръжение от злополуки посредством подходящи предпазни мерки.

- **•** Не гледайте директно в лазерния лъч с незащитени очи.
- Никога не гледайте директно хода на лъча.<br>● Никога не насочвайте лазерния лъч към рефлектиращи повърхности, лица или животни. Дори лазерен лъч с минимална мощност може да предизвика увреждане на
- очите. - Внимание - ако извършвате други, различни от посочените тук действия, това може да
- доведе до опасно облъчване. Никога не отваряйте лазерния модул.

14

- Ако дълго време измервателният прибор не се ползва, батериите трябва да се отстранят.

# **3. Приложение**

Този прибор се използва за измерване на разстояния в помещения чрез ултразвукови вълни. При компетентно приложение могат да се определят лесно и точно дължини, площи, както и обем.

# **4. Технически данни**

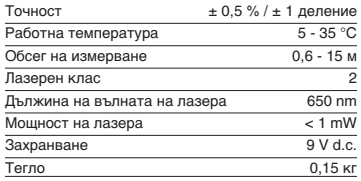

#### **5. Работа**

**Поставяне и смяна на батериите (Фиг. 3)**

#### **Внимание!**

**Преди да поставите батериите се уверете, че лазерът е изключен!**

Отворете капака на гнездото за батериите (16), както е показано на Фиг. 3, и поставете доставената батерия. Обърнете внимание на правилните полюси на батериите. Използвайте само алкално-манганни батерии. Внимавайте за един и същ капацитет и напрежение на батериите.

Сменете батерията, когато на LCD-дисплея (3) се появи знакът "LOWBATT". Внимание! Ненавременната смяна на батерията може да доведе до некоректни резултати при замерванията.

#### **Включване**

Натиснете за кратко бутон-измерване (6). LCDдисплеят (3) показва "0,00 м".

#### **Измерване**

Поставете задния кант на прибора на изходната точка на измерване. Изравнете прибора в прав ъгъл спрямо повърхността за измерване и натиснете бутон-измерване (6). На LCD-дисплея

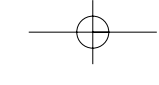

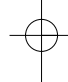

се появява разстоянието между обратната страна на прибора и повърхността за измерване. При смущение или твърде голямо разстояние (> 15 м), приборът показва "ERROR". По време на измерването всички бутони са блокирани.

# **Превключване метър/фут**

Натиснете бутон за преизчисляване метър/фут (15), за да изберете между измервателните единици метър или фут.

# **Запаметяване на данните**

Натиснете първо бутон-запаметяване (8) и след това бутон-капацитет на паметта (10-12) M1, M2 или M3, за да запаметите показаната на LCDдисплея (3) стойност на съответния капацитет на паметта. На LCD-дисплея (3) се показва капацитет на паметта M1, M2 или M3.

# **Изчистване на LCD-дисплея**

Натиснете бутон-изчистване (5), за да изтриете показаната на LCD-дисплея (3) стойност. LCDдисплеят (3) показва "0,00 м".

#### **Изчистване на паметта**

Натиснете бутон-изчистване (5) за няколко секунди, за да изтриете съдържанието на капацитета на паметта M1, M2 и M3.

#### **Референтен лазер**

Натиснете бутон-лазер (4), за да включите референтния лазер. Лазерът Ви улеснява, да визирате определена цел. След 5 секунди лазерът сам изгасва.

#### **Изключване**

Натиснете бутон-измерване (6) за няколко секунди. Приборът изключва. Ако не се натисне някой бутон, приборът изключва сам след 4 минути.

#### **Изчисления**

За да се извършат изчисления, данните трябва да са запаметени.Тук виж точка запаметяване на данните.

# **- Събиране**

Натиснете бутон-изчистване (5), след това бутон-капацитет на паметта (10) M1, след това бутон-събиране (13), след това бутон-капацитет на паметта (11) M2, и накрая още веднъж бутон-събиране (13), за да получите сумата от капацитета на паметта M1 и M2. Естествено по същия начин можете да получите сумата от M1 и M3 или M2 и M3.

# **- Изваждане**

Натиснете бутон-изчистване (5), след това бутон-капацитет на паметта (10) M1, след това бутон-изваждане (9), след това бутон-капацитет на паметта (11) M2, и накрая още веднъж бутонизваждане (9), за да получите разликата от капацитета на паметта M1 и M2. Естествено по същия начин можете да получите разликата между M1 и M3 или M2 и M3.

**BG**

### **- Изчисляване на площ**

Натиснете бутон-площ (14), след това бутонкапацитет на паметта (10) M1, след това бутонкапацитет на паметта (11) M2, Резултатът от M1<br>и M2 се показва в м<sup>2</sup> или фут<sup>2</sup> на LCD-дисплея (3). Естествено по същия начин можете да получите резултата от M1 и M3 или M2 и M3.

### **- Изчисляване на обем**

Натиснете бутона-обем (7). Резултатът от M1, M2 и M3 се изобразява на LCD-дисплея (3) в м<sup>3</sup> или фут $3$ .

# **Внимание!**

# Не мърдайте прибора по време на измерването. Не измервайте над обозначената област на измерване. (Фиг. 4)

Внимавайте за това, ултразвуковите вълни да нямат препятствия по пътя (Фиг. 5/8). Меки или неравни повърхности (напр. завеси, килими) могат да повлияят негативно на измерването. При измерване на по-големи разстояния (10-15 м) използвайте най-малко една целева

повърхност от 3 х 3 м (Фиг. 9).

Внимавайте за това, в близост да няма

ултразвукови източници. Ултразвуковите вълни не проникват през стъкло

или пластмаса! При резки промени в температурата дайте на прибора половин час, за да се аклиматизира, преди да проведете ново измерване. Колебания във въздушното налягане или

влажността на въздуха, шумове от вятър или други източници на шум могат да повлияят негативно на измерването.

### **6. Поддръжка и почистване**

Поддържайте прибора винаги сух и чист. Почиствайте замърсените участъци с мека, влажна кърпа. За целта не използвайте остри детергенти или разредители. Почиствайте изхода на лазерния лъч на равни интервали с клечица с памук.

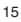

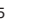

**BG**

# **7. Екологосъобразно изхвърляне на**

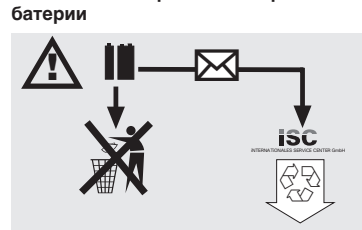

Батериите съдържат опасни за околната среда<br>материали. Не изхвърляйте батериите в<br>битовите отпадъци, в огън или във вода.<br>Батериите трябва да се събират, рециклират или<br>да се изхвърлят екологосъобразно. Изпращайте<br>изхабен

# **8. Поръчка на резервни части:**

При поръчка на резервни части трябва да се<br>посочат следните данни;<br>● Вид на прибора<br>● Артикулен номер на прибора<br>● Идентификационен номер на прибора<br>● Номер на необходимата резервна част

- 
- 
- 

Актуални цени и информация ще намерите на ццц.шыс-пьир.штащ

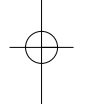

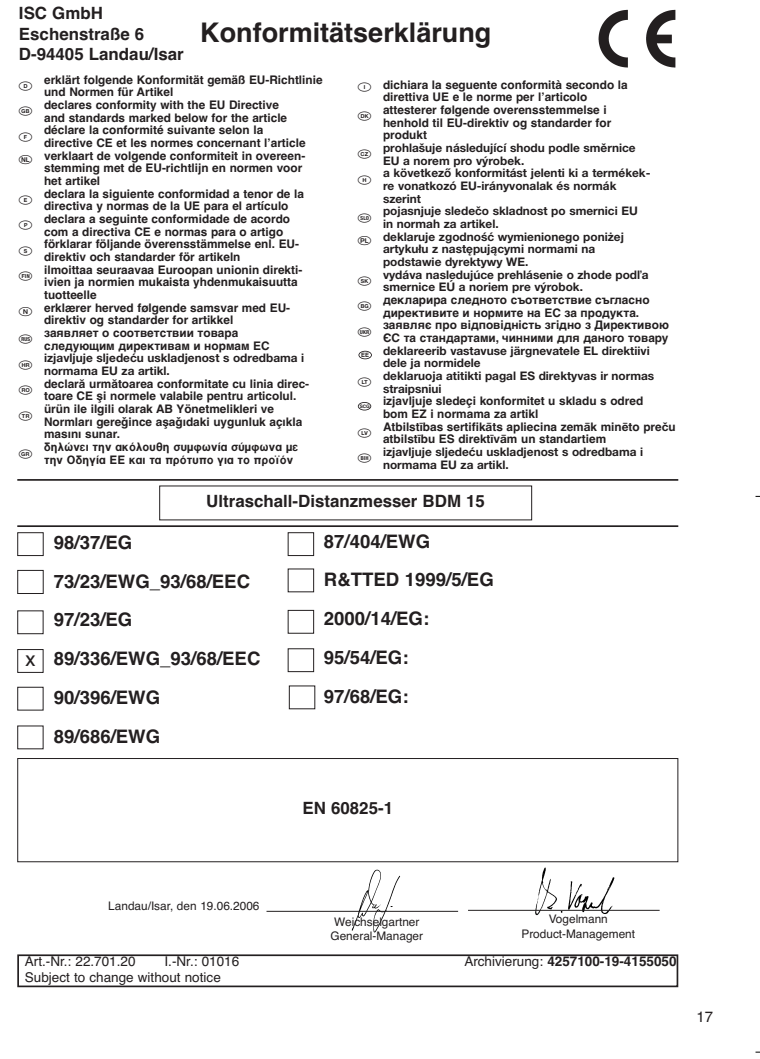

 $\overline{\varphi}$ 

# **GARANTIEURKUNDE**

Auf das in der Anleitung bezeichnete Gerät geben wir 2 Jahren<br>Garantie, für den Fall, dass unser Produkt mangelhaft sein sollte.<br>Die 2-Jahres-Frist beginnt mit dem Gefahrenübergang oder der<br>Übernahme des Gerätes durch den stimmungsgemäße Benutzung unseres Gerätes.

Selbstverständlich bleiben Ihnen die gesetzlichen Gewähr-<br>leistungsrechtei innerhalb dieser 2 Jahre erhalten. Die Garan-<br>lie gilt für den Bereich der Bundesrepublik Deutschland oder der<br>jeweiligen Länder des regionalen Hau dendienstes oder die unten aufgeführte Serviceadresse.

ISC GmbH · International Service Center Eschenstraße 6 · D-94405 Landau/Isar (Germany)

Info-Tel. 0180-5 120 509 • Telefax 0180-5 835 830 Service- und Infoserver: http://www.isc-gmbh.info

### <sup>®</sup> CERTYFIKAT GWARANCJI

**ⓒ CERTYFIKAT GWARANCJI**<br>Na opisywane w instrukcji obsługi urządzenie udzielamy 2-letniej gwarancji, na<br>wypadek wadilwości naszego produktu. 2-letni okres gwarancyjny zaczyna<br>obowiązywać w momencie przejścia ryzyka lub pr

m skorzystania z uprawnień gwarancyjnych jest prawidłowa<br>acja urządzenia, zgodnie z instrukcją obsługi oraz użytkowanie zgodne

konserwacja urządzenia, zgodnie z instrukcją obsługi oraz użytkowanie zgodne<br>Oczywiście w okresie tych 2 lat przysługują Państwu również uprawnienia<br>gwarancyjne w ramach ustawowej rękojmi.<br>Gwarancja obowiązuje na terenie R generalnego przedstawiciela handlowego, jako uzupełnienie obowiązujących<br>lokalnie przepisów ustawowych. Prosimy zwrócić się do odpowiedzialnego<br>pracownika w regionalnym dziale obsługi klienta lub pod podany poniżej adres<br>s

**(@) ГАРАНЦИОННА КАРТА**<br>Даваме 2 години гаранция на посочения в ръководството уред, в случай<br>че нашият продукт прояви дефекти. 2-годишният срок залочва да тече<br>прехвърлане на риска от едната върху другата страна или с при

Предпоставка за предвавање на гаранционни претенции е правилното<br>употреба според предназначението му.<br>этотом ни теранционни права.<br>авкомни гаранционни права.<br>Разбира се, в рамките на тези 2 години Вие си запазвате Вашите<br>

©) — **Гарантийное удостоверение**<br>На тот случай если описанизов руководите по эксплуатации<br>практию. 2-х летной срок правития на нашу продукцию 2-х летного<br>практию. 2-х летной срок практии начинается с момента первиятия<br>п В течении 2-х лет за вами также сохраняется права на<br>предусмотренное законодательством тарантийное обслуживание.<br>Федеративное обязательство даспространиется на территорию<br>Федеративное центры сбыта это обязательство являет

# $\circledR$  Certificat de garanție

Pentru aparatul prezentat în instrucțiuni oferim o garanție de 2 ani, în cazul în<br>care acest produs va fi defect. Termenul de garanție de 2 ani începe odată cu<br>depășirea perioadei de periculozitate sau după preluarea de că

aparat.<br>Bineân .<br>nțeles că vă rămân la dispoziție drepturile de garanție legală în acești

2 ani.<br>Garanția este valabilă pe teritoriul Republicii Federale Germania sau în țările<br>partenerilor de distribuție regională drept completare la prevederile legale locale<br>în vigoare. Vă rugăm să țineți cont de parteneul se

- Zastrzega się wprowadzanie zmian technicznych
- Se rezervå dreptul la modificåri tehnice. Сохpaняeтcя прaво на тeхничeскиe изменения
- Зaпазва се правото за технически промени
- 

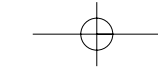

€

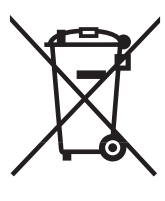

## - Tylko dla krajów UE

Zabrania się wyrzucania elektronarzędzi na śmieci.

Zgodnie z Europejską Dyrektywą 2002/96/WE w sprawie zużytych elektronarzędzi sprzętu elektronicznego oraz jej przystosowaniem do prawa krajowego, zużyte narzędzia należy posegregować i oddać do punktu zbiórki surowców wtórnych.

Recykling jako alternatywa wobec obowiązku zwrotu urządzenia: Alternatywnie do obowiązku zwrotu urządzenia elektrycznego po zakończeniu jego użytkowania, właściciel jest zobowiązany do współuczestnictwa w jego prawidłowej utylizacji. Wycofane z eksploatacji urządzenie można oddać również do punktu zbiórki surowców wtórnych, który przeprowadzi utylizację zgodnie z krajowymi przepisami o odpadach i wykorzystaniu surowców wtórnych. Nie dotyczy to osprzętu należącego do wyposażenia urządzenia i środków pomocniczych nie zawierających elementów elektrycznych.

# **В Только для стран ЕС**

Запрещено выбрасывать электроинструмент в обычный домашний мусор.

Согласно европейской директиве 2002/96/EG об использованных электрических и электронных устройствах и реализации в правовой системе соответствующей страны необходимо использованный электрический инструмент утилизировать отдельно и направлять на вторичную переработку для охраны окружающей среды.

Вторичная переработка - альтернатива обязятельной отсылке устройства назад изґотовителю: Владелец электрическоґо устройства в случае избавления от собственности обязан, в качестве альтернативы отсылки назад изґотовителю, содействовать надлежащей утилизации. Пришедшее в неґодность устройство может быть передано в приемный пункт, который осуществит ликвидацию в соответствии с законом страны о цикличном производстве и обращении с мусором. Это не относится к приложенным к пришедшему в неґодность оборудованию дополнительным устройствам и вспомоґательным средствам, не содержащим электрические части.

<sub>⑩</sub> Numai pentru ţări din UE

Nu aruncați uneltele electrice în gunoiul menajer.

Conform liniei directoare europene 2002/96/CE referitoare la aparatele electrice și electronice vechi și<br>aplicarea ei în dreptul național, aparatele electrice uzate trebuiesc adunate separat și supuse unei<br>reciclări favora

Alternativå de reciclare la solicitarea de înapoiere a aparatelor electrice: Proprietarul aparatului electric este alternativ, în locul înapoierii aparatului, obligat de cooperare la

valorificarea corespunzătoare a acestuia în cazul încetării raportului de proprietate. Aparatul vechi poate<br>fi predat și la o secție de preluare care va efectua îndepărtarea lui în conformitatea cu legea națională<br>referito fårå componente electrice.

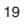

Само за страни от EС

Не изхвърляйте електрически уреди в домашния боклук.

Съгласно Европейската директива 2002/96/ЕС за електрически и електронни стари уреди и превръщането й в национално право, употребяваните електрически уреди трябва да се предават разделно събрани и в съобразен с околната среда пункт за оползотворяване на отпадъци.

Алтернатива на поканата за обратно изпращане с цел рециклиране:<br>Собственикът на електроуреда е алтернативно задължен вместо да ґо изпрати обратно, да<br>съдейства за съобразного му оползотворяване в случай на отказ от собств

# $\mathcal{P}$

Przedruk lub innego rodzaju powielanie dokumentacji wyrobów oraz dokumentów towarzyszących, nawet we fragmentach dopuszczalne jest tylko za wyraźną zgodą firmy ISC GmbH.

 $\widehat{\textbf{RO}}$ <br>Imprimarea sau multiplicarea documentației și a hârtiilor însoțitoare a<br>produselor, chiar și numai sub formă de extras, este permisă<br>numai cu aprobarea expresă a firmei ISC GmbH.

Препечатването или размножаването по друг начин на документация и придружаващи документи на продукти на, дори и като извадка, се допуска само с изричното разрешение на ISC GmbH.

# $(BUS)$

Перепечатывание или прочие виды размножения документации и<br>сопроводительных листов продукции фирмы, полностью или<br>частично, разрешено производить только с однозначного<br>разрешения ISC GmbH.

EH 05/2006